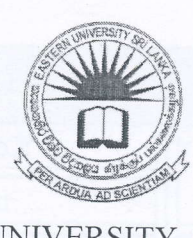

[1] OCT 2014

## EASTERN LINIVERSITY, SRI LANKA FIRST YEAR SECOND SEMESTER EXAMINATION IN AGRICULTURE - 2006/2007 (APRIL, 2014) EXTERNAL DEGREE

## IT 1201 INFORMATION AND COMMUNICATION TECHNOLOGY (PRACTICAL) (Repeat)

Answer all questions Time: 2 hours

## Ql.

- a) Create a folder on the desktop and name it with your Index number.
- b) Create a sub folder called "IT1201" inside your index numbered folder.
- c) Create two sub folders as "IT" and "ICT" within the folder "IT1201".
- d) Create the following document using MS Word 2007 and save it as "Question1.docx" in the folder "IT". Insert your Index Number at the center of the header and 'External Degree Faculty of Agriculture' at the right side of the footer of the document.

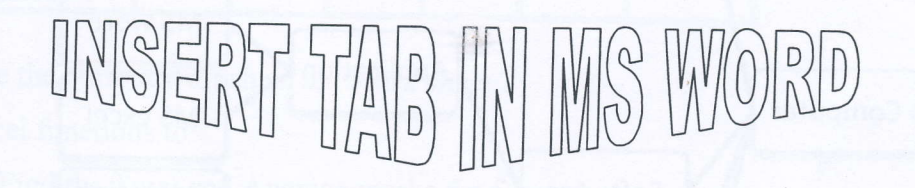

On the Insert tab, the . galleries include items that are designed to coordinate with the overall look of your document. You can use these galleries to insert tables, headers, footers, lists,

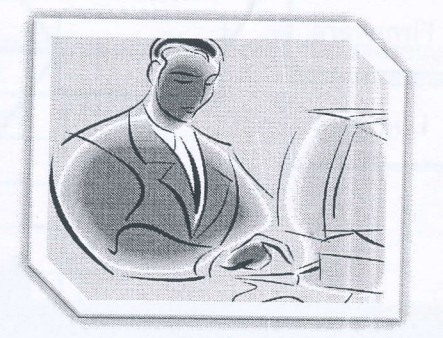

cover pages, and other document building blocks. When you create pictures, charts, or diagrams, they also coordinate with your current document look.

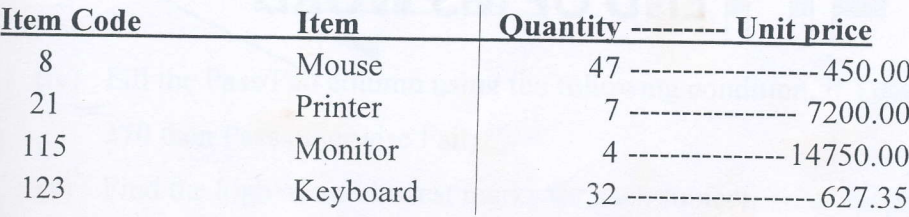

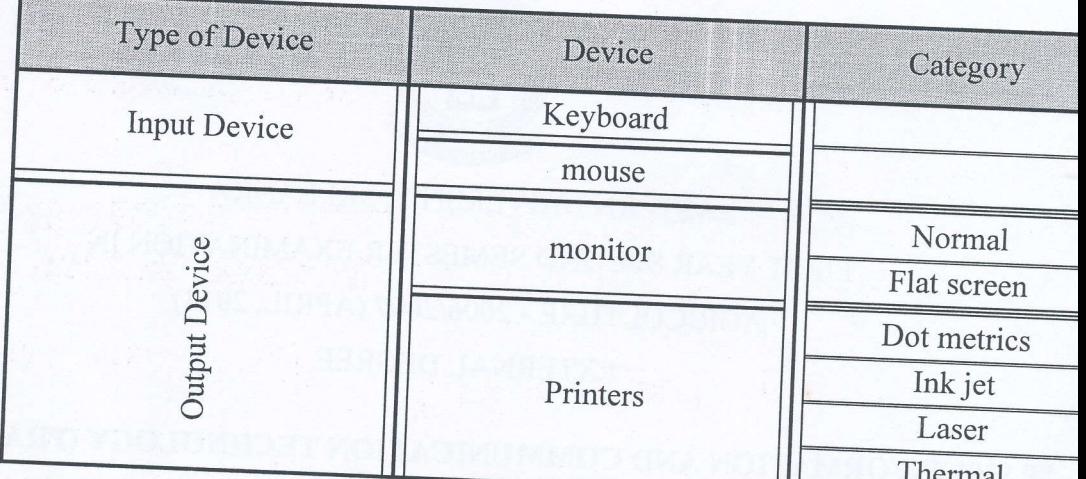

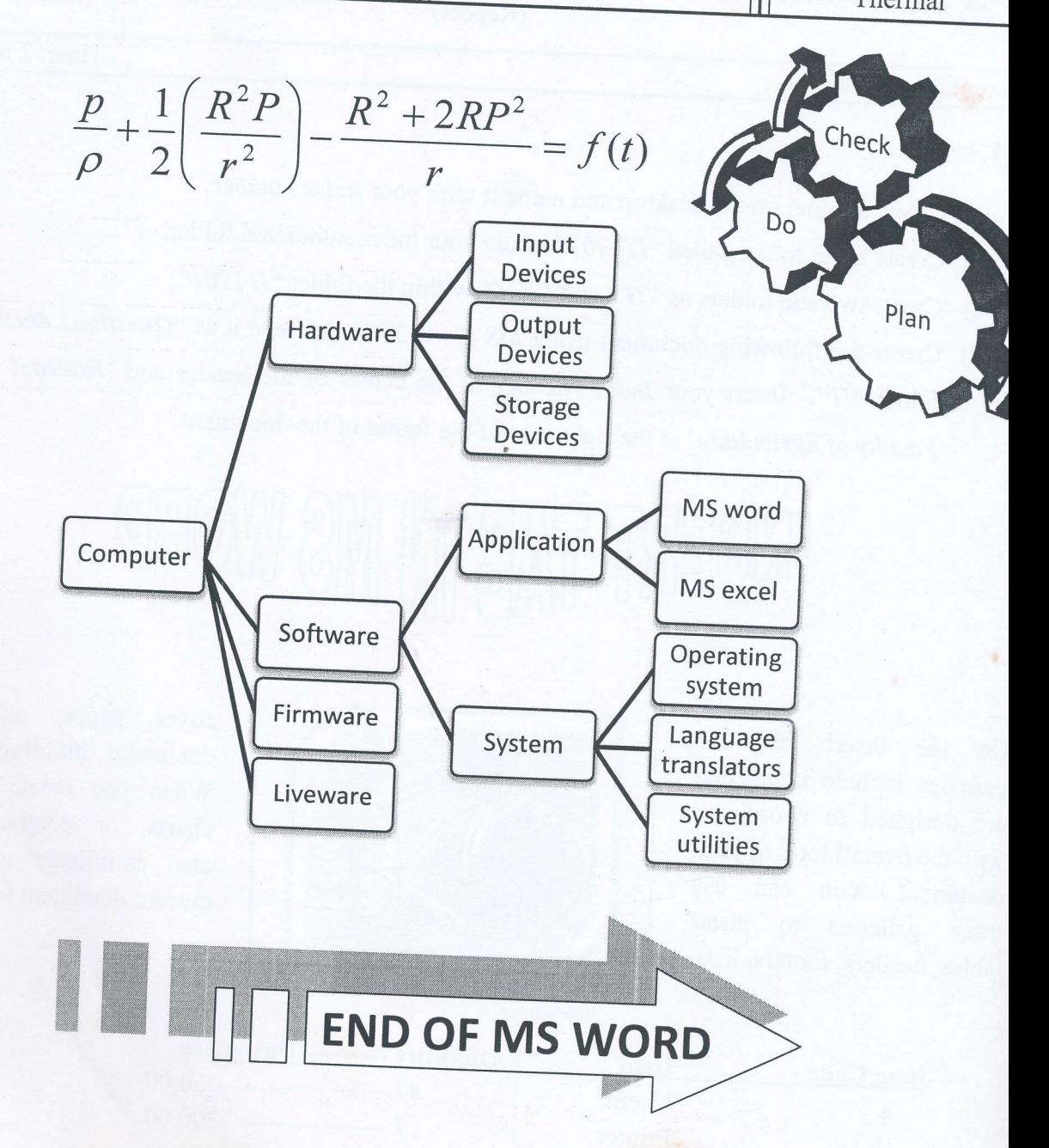

## 111 OCT 2014

Create the following worksheet using MS Excel 2007 and save it as "Question2.xlsx" in the folder " $ICT$ " created in Q1. a).

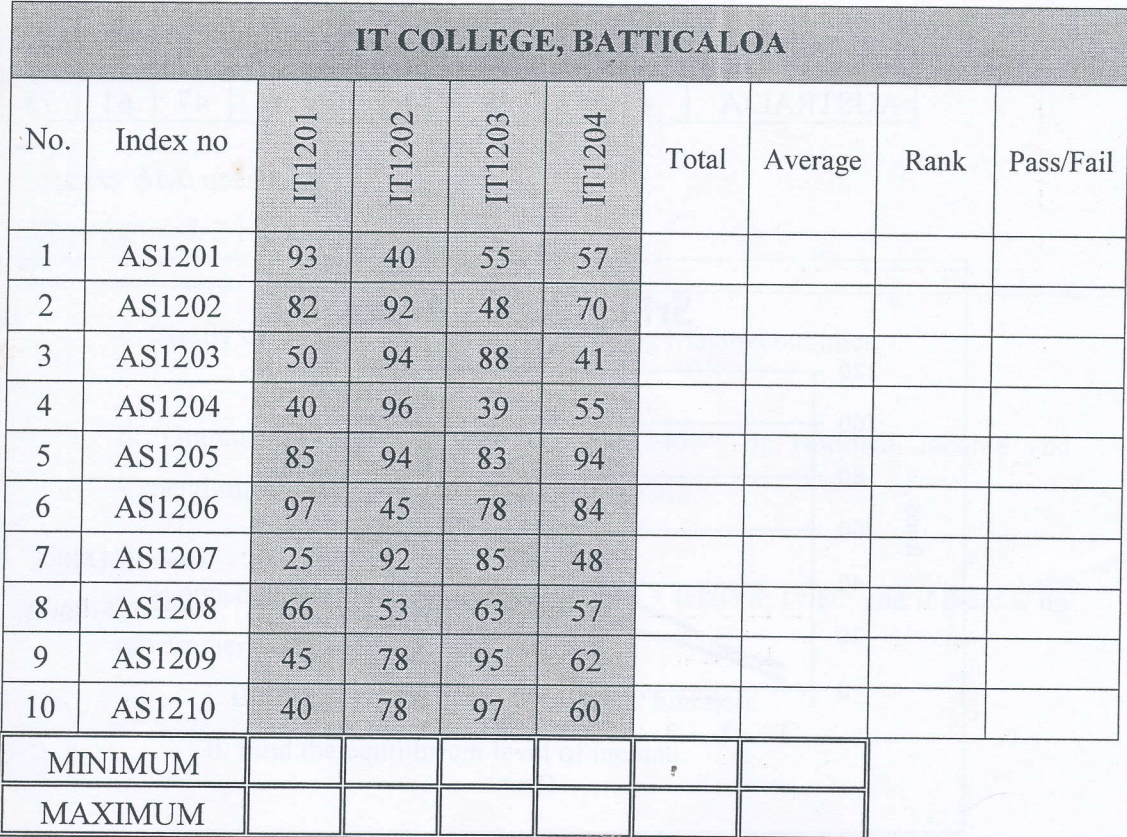

a) Rename the current worksheet as 'Mark sheet'.

b) Use excel functions to:

 $Q2)$ 

- (i) Find the Total and Average marks for four subjects;
- (ii) Find Rank from the average marks;
- (iii) Use the table below to find out the Grade for average marks;

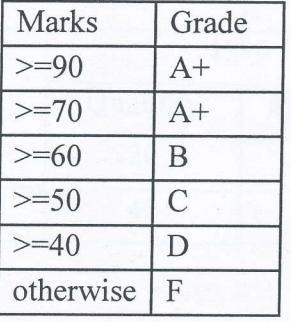

- (iv) Fill the Pass/Fail column using the following condition, if Total Marks is greater than 270 then Pass otherwise Fail;
- (v) Find the highest and lowest marks for each subject, Total and Average.

c) Create a worksheet with the following data and draw a line chart as follows. Rename the worksheet as 'Cricket Score'.

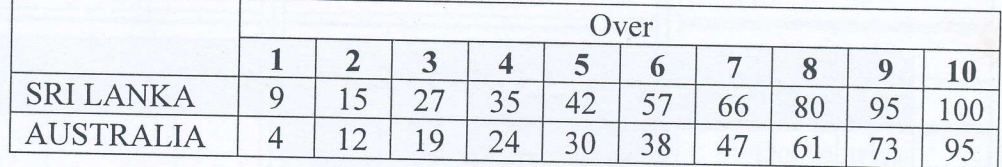

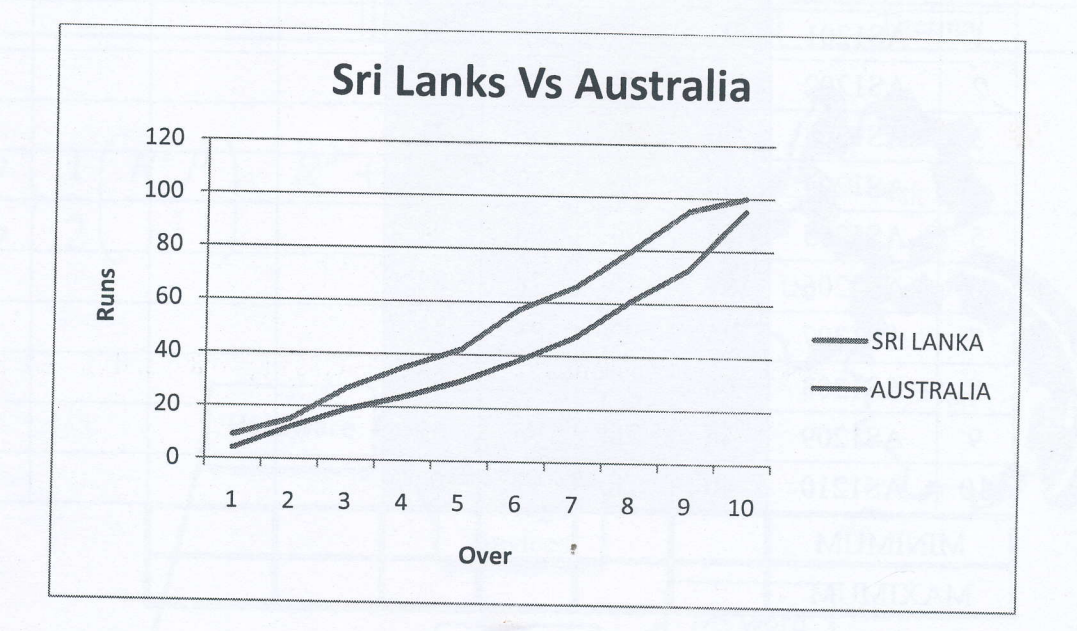